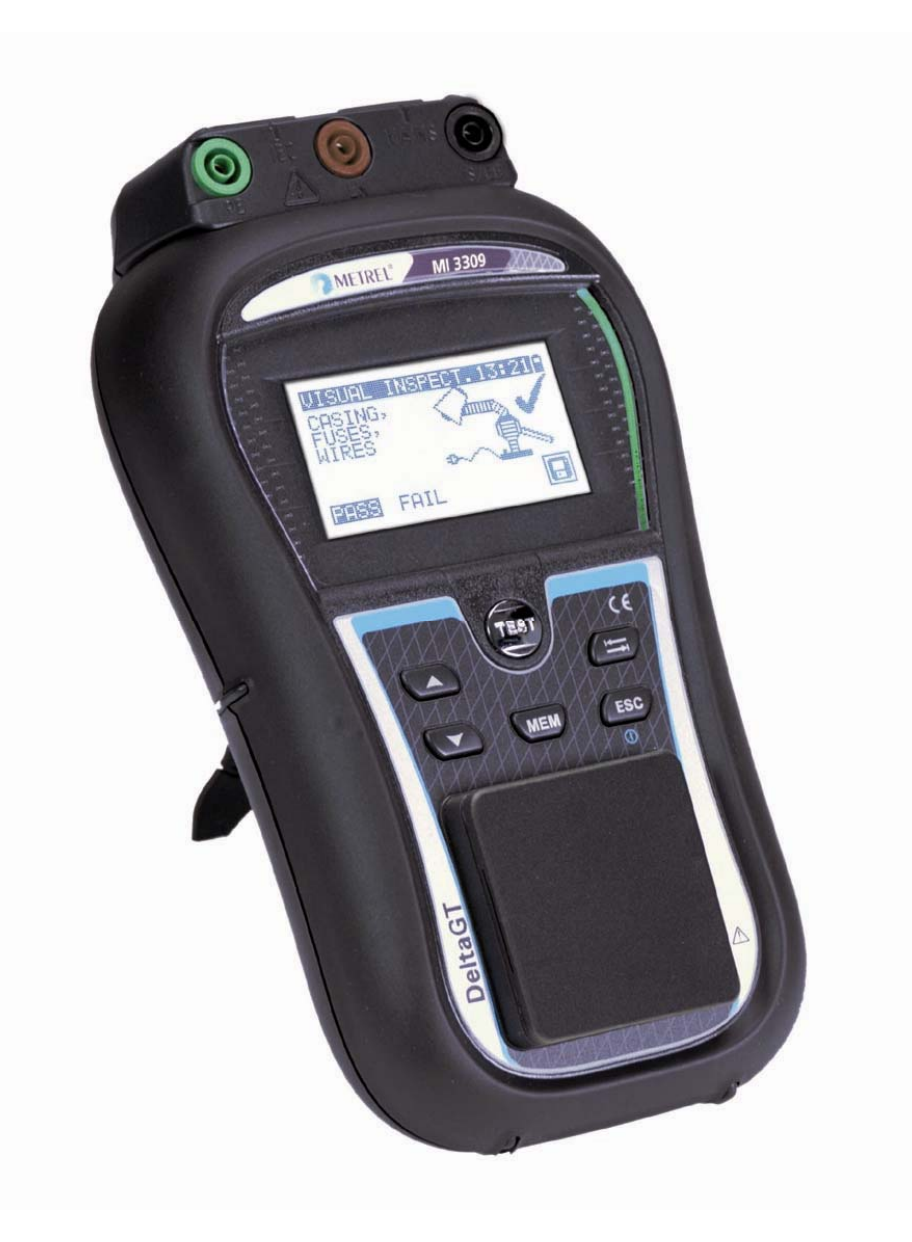

### **DeltaGT LITE / PRO**  MI 3309 **Kurzanleitung** *Ver. 1.1, Best.-Nr. 20 751 870*

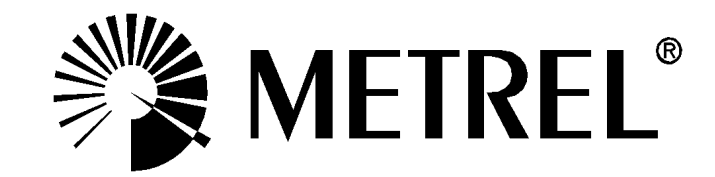

*Händler:*

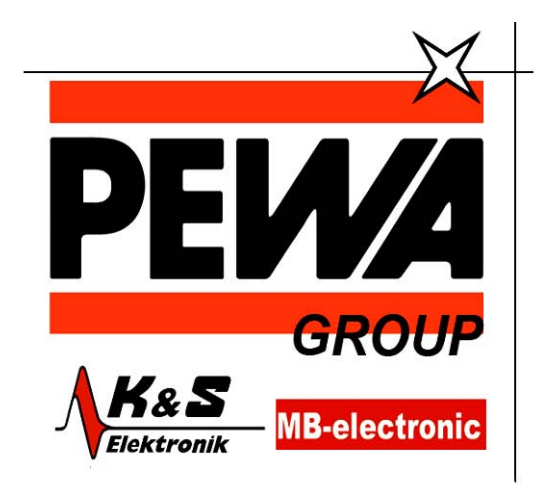

**PEWA** Messtechnik GmbH

Weidenweg 21 58239 Schwerte

Tel.: 02304-96109-0 Fax: 02304-96109-88 E-Mail: info@pewa.de Homepage : www.pewa .de

*Hersteller:*

METREL d.d. Ljubljanska cesta 77 1354 Horjul Slowenien

E-Mail: metrel@metrel.si http://www.metrel.si

© 2011 METREL

Das CE-Kennzeichen auf Ihrem Gerät bestätigt, dass dieses Gerät die Anforderungen € der EU (Europäischen Union) hinsichtlich Sicherheit und elektromagnetischer Verträglichkeit erfüllt.

Kein Teil dieses Dokuments darf ohne schriftliche Genehmigung von METREL in irgendeiner Form oder mit irgendeinem Mittel vervielfältigt oder verwendet werden.

### **Inhaltsverzeichnis**

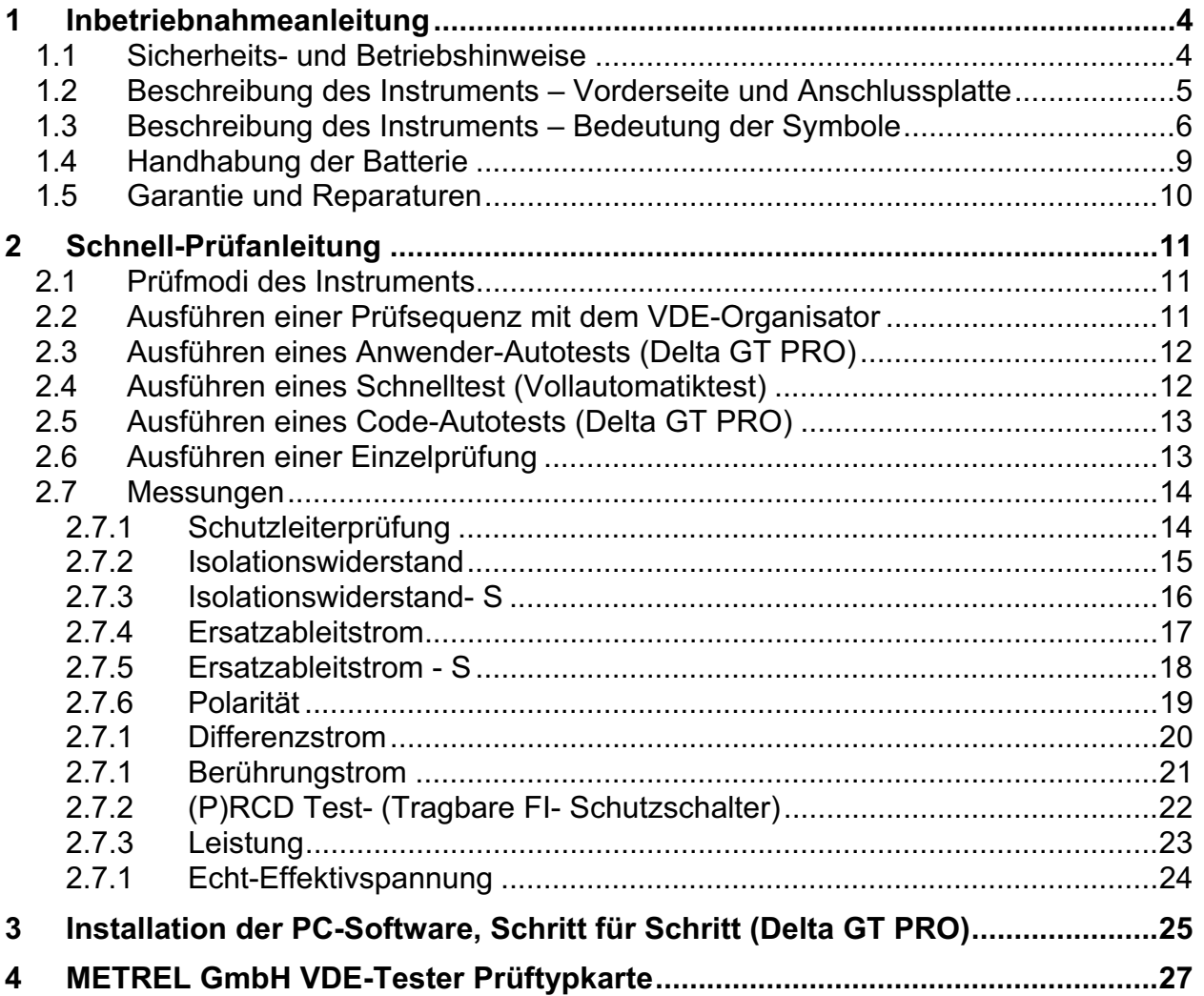

# **1 Inbetriebnahmeanleitung**

### **1.1 Sicherheits- und Betriebshinweise**

- $\mathcal{P}$  Diese Warnung am Instrument bedeutet "Lesen Sie das Handbuch mit besonderem Augenmerk auf sicheren Betrieb durch". Das Symbol erfordert das Tätigwerden des Bedieners!
- Lesen Sie diese Anleitung sorgfältig, sonst kann die Benutzung des Geräts gefährlich für den Bediener, für das Instrument oder für den Prüfling sein!
- Ì Wenn das Prüfgerät auf eine Weise benutzt wird, die nicht in dieser Betriebsanleitung angegeben ist, kann der Schutz, den das Instrument bietet, beeinträchtigt werden!
- **E** Benutzen Sie das Messgerät und das Zubehör nicht, wenn Schäden erkennbar sind!
- **E** Beachten Sie alle allgemein bekannten Vorsichtsmaßnahmen, um das Risiko eines Stromschlags beim Umgang mit gefährlichen Spannungen zu vermeiden!
- **Nutzen Sie zur Stromversorgung des Geräts nur Steckdosen, die** ordnungsgemäß geerdet sind!
- Die Netzspannung muss höher als 80 V AC sein, da sonst die interne Stromversorgung beschädigt werden könnte.
- **In Verwenden Sie nur von Ihrem Händler geliefertes Standard- oder** Sonderprüfzubehör!
- Die Wartung und Kalibrierung des Geräts darf nur von kompetentem und autorisiertem Servicepersonal durchgeführt werden!
- **Im Inneren des Instruments können gefährliche Spannungen bestehen. Trennen** Sie alle Prüfleitungen, entfernen Sie das Netzkabel und schalten Sie das Instrument aus, bevor Sie das Batteriefach öffnen.
- **Das Instrument enthält wiederaufladbare NiCd- oder NiMH-Batteriezellen. Diese** Batterien sollten nur durch denselben Typ ersetzt werden, wie er auf dem Batterieeinsatzschild oder in diesem Handbuch angegeben ist.
- Wenn ein Prüfcode mit einem Schutzleiter-Prüfstrom von mehr als 200 mA gewählt ist (manuell, mit dem Strichcodeleser oder mit dem RFID-Lese- /Schreibgerät), führt das Instrument DeltaGT LITE / PRO die Schutzleiterwiderstand-Durchgangsprüfung automatisch mit einem Prüfstrom von 200 mA durch. Andere Prüfparameter bleiben unverändert. Der Bediener muss fachkundig sein, zu entscheiden, ob die Prüfung mit einem Strom von 200 mA akzeptabel ist.

### **1.2 Beschreibung des Instruments – Vorderseite und Anschlussplatte**

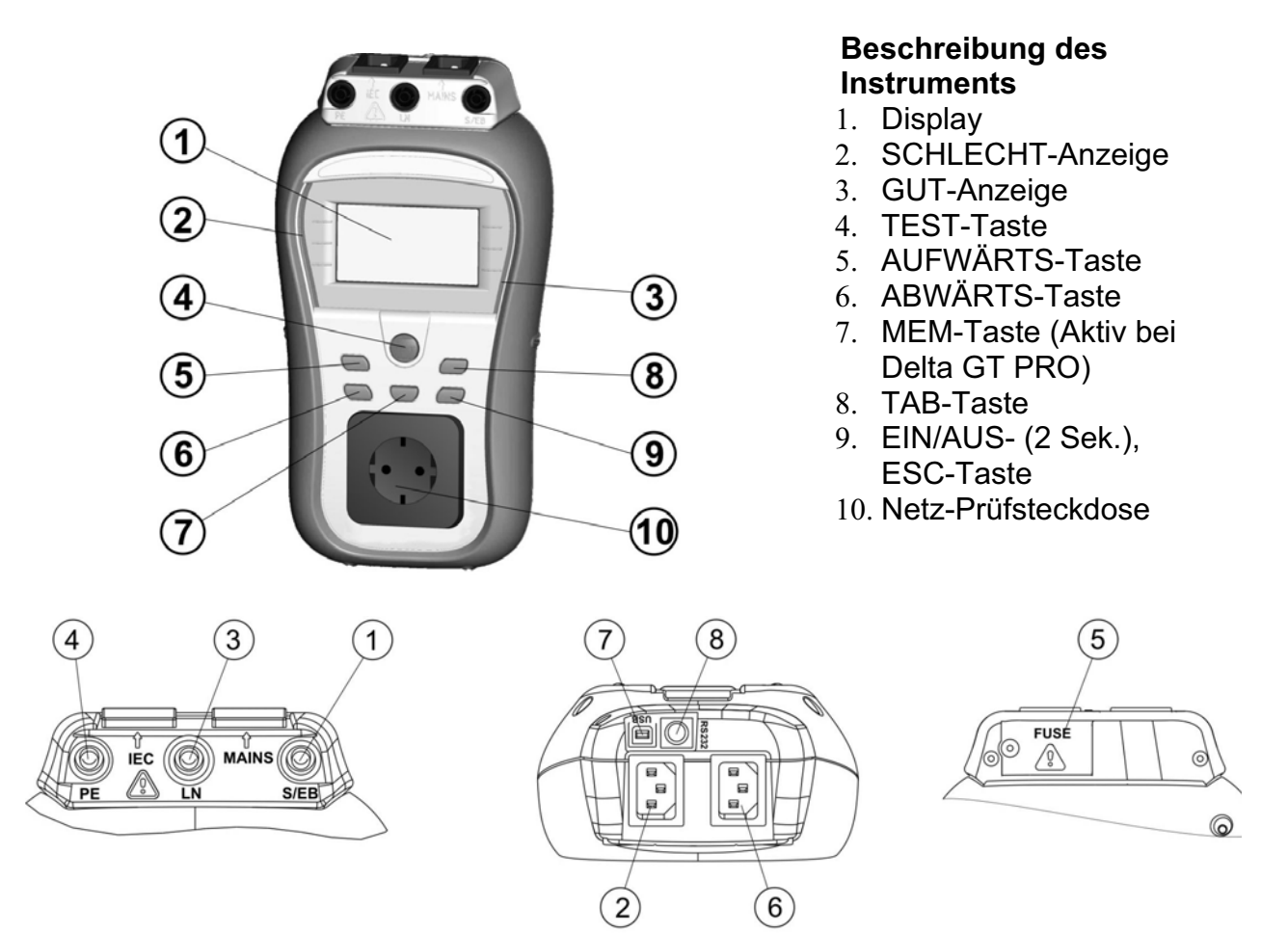

#### **Anschlüsse**

- 1. S/EB1 Anschluss für Prüfspitze und Schutzleiterprüfung
- 2. IEC / Spannungseingang
- 3. LN Klemme zur Prüfungen von fest installierten Prüflingen.
- 4. PE Klemme zur Prüfungen von fest installierten Prüflingen.
- 5. Sicherungsfach mit Sicherungen: 2 x T16 A / 250 V zum Schutz gegen Überlast und Kurzschluss.
- 6. Netzspannungsanschluss für den Ladevorgang und diverse Prüfungen.
- 7. USB- Anschluss zur Verbindung mit PC (Aktiv bei der Delta GT PRO)
- 8. PS/2-Anschluss zur Kommunikation mit Strichcodeleser und PC (RS-232) (Aktiv bei der Delta GT PRO)

### **1.3 Beschreibung des Instruments – Bedeutung der Symbole**

#### **Warnungen**

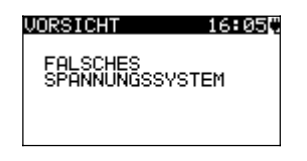

#### **VORSICHT** 12:57

**KEINE SPANNUNG** 

### WORSICHT<br>L-N WIDERSTAND<br>NIEDRIG ((20Ω) 15:170 **ZURÖCK WEITER**

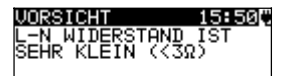

ZURÖCK WEITER

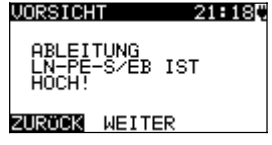

#### **WARNUNG!**

Warnmeldung für nicht ordnungsgemäßen Zustand der Versorgungsspannung. Mögliche Ursachen:

- Kein Erdungsanschluss oder sonstiges Verkabelungsproblem an Versorgungsanschluss.
- Das Instrument wurde an 110 V angeschlossen oder an einem IT- –Netz-System.

#### **WARNUNG!**

Das Gerät ist nicht an das Stromnetz angeschlossen. Das Gerät an die Netzspannung anschließen.

#### **WARNUNG!**

Im Rahmen der Vorprüfung wurde ein geringer Widerstand am Spannungseingang des Prüflings festgestellt. Höchstwahrscheinlich wird nach dem Anlegen der Spannung am Prüfling ein übermäßig hoher Strom fließen. Wenn nur für kurze Zeit ein hoher (durch einen Einschaltstrom verursachter) Strom fließt, kann die Prüfung durchgeführt werden, ansonsten nicht. Wählen Sie **Y (J) bzw. N** mit den Tasten **JA (YES) oder NEIN (NO)**.

#### **WARNUNG!**

Im Rahmen der Vorprüfung wurde ein extrem geringer Widerstand am Spannungseingang des Prüflings festgestellt. Höchstwahrscheinlich werden nach dem Anlegen der Spannung am Prüfling Sicherungen durchbrennen. Wenn nur für kurze Zeit ein zu hoher (durch einen Einschaltstrom verursachter) Strom fließt, kann die Prüfung durchgeführt werden, ansonsten muss sie gestoppt werden.

Wählen Sie **Y (J) bzw. N** mit den Tasten **JA (YES) oder NEIN (NO)**.

#### **WARNUNG!**

Es wird ein gefährlich hoher Ableitstrom (über 3,5 mA) auftreten, wenn am Prüfling Spannung angelegt wird. Wählen Sie **Y (J) bzw. N** mit den Tasten **JA (YES) oder NEIN (NO)**.

Mit der Prüfung erst fortfahren, wenn alle Sicherheitsvorkehrungen getroffen wurden. Vor dem Fortfahren mit dem Test wird empfohlen, eine sorgfältige Schutzleiterwiderstandsprüfung am Prüfling vorzunehmen.  $UORSICHT$  21:220

ITU<mark>NG</mark><br>Ę-S∕EB IST ZU

WORSIGHT 12125<br>L-N WIDERSTAND ZU<br>HOCH (>30kΩ),<br>SICHERUNG UND<br>SCHALTER ÜBERPRÜFEN. 12:43 **MEITER ZURÖCK** 

**VORSICHT** 15:27[]

Zu hohe Externe<br>Spannung an<br>Steckdose

VORSICHT 13:43F

Leckstrom test<br>S/EB1-PE zu

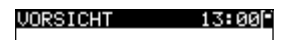

KEINE SPEICHER MEHR<br>FÜR AUTOTEST

12:045

OHNE SPEICHER

**VORSICHT** 

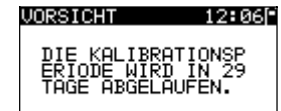

#### VORSICHT 12:06F

DER KALIBRATIONSD<br>ATUM IST<br>ABGELAUFEN

#### **VORSICHT**  $-17:10$ PE NOT CONNECTED

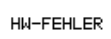

#### **WARNUNG!**

Es wird ein gefährlich hoher Ableitstrom (über 20 mA) auftreten, wenn am Prüfling Spannung angelegt wird. Das Gerät blockiert den Test.

#### **WARNUNG!**

Spannung an der Netz-Prüfsteckdose zwischen den Anschlüssen LN - PE ist höher als ungefähr 20 V (AC oder DC)!

Trennen Sie den Prüfling sofort vom Instrument und stellen Sie fest, warum eine externe Spannung erkannt wurde!

#### **WARNUNG!**

Spannung an der Netz-Prüfsteckdose zwischen den Anschlüssen LN - PE ist höher als ungefähr 10 V (AC oder DC)!

Trennen Sie den Prüfling sofort vom Instrument und stellen Sie fest, warum eine externe Spannung erkannt wurde!

#### **WARNUNG!**

Der Strom auf der Prüfsonde (S/EB - PE) ist höher als ungefähr 10 mA (AC oder DC)!

Trennen Sie die Prüfsonde vom Prüfling und stellen Sie fest, warum ein externer Strom erkannt wurde!

#### **WARNUNG!**

Der Speicher für Anwender-Autotest hat die Obergrenze von 50 Sequenzen erreicht! (Delta GT PRO)

#### **WARNUNG!**

Der interne Speicher ist voll! (DELTA GT PRO)

#### **WARNUNG!**

Der Kalibrierungszeitraum läuft in weniger als 1 Monat ab. Das Instrument zählt hinunter die Tage.

#### **WARNUNG!**

Der Kalibrierungszeitraum ist abgelaufen. Eichen Sie das Instrument nach!

Keine Verbindung mit dem PE am IEC-Anschluß.

Das Gerät erkennt einen schwerwiegenden Fehler. Schalten Sie das Gerät aus. Entfernen Sie alle Kabel und Leitungen vom Gerät. Schalten Sie das Gerät wieder ein. Senden Sie das Gerät zur Reparatur ein, wenn die Nachricht erneut erscheint.

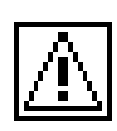

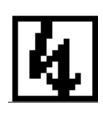

### **Symbole**

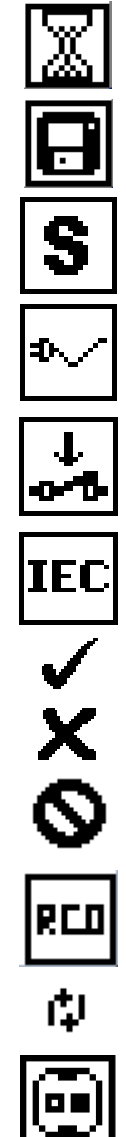

#### **WARNUNG!**

Am Ausgang des Instruments wird eine hohe Isolationsprüfspannung anliegen!

#### **WARNUNG!**

Am Ausgang des Instruments liegt eine hohe Isolationsprüfspannung an!

Messung läuft.

Prüfergebnis kann gespeichert werden.

Schließen Sie die Prüfleitung an die Prüfbuchse S/EB1 an.

Biegen Sie während der Prüfung das Netzkabel des Geräts.

Achten Sie darauf, dass der Prüfling eingeschaltet ist (um sicherzugehen, dass der vollständige Stromkreis geprüft wird).

Schließen Sie die zu prüfende Leitung an den IEC-Prüfanschluss an.

Prüfung bestanden.

Prüfung nicht bestanden.

Die Messung wurde abgebrochen. Beachten Sie die angezeigten Warnungen und Meldungen.

RCD einschalten.

L und N sind vertauscht.

Zeigt an welche Leitung fehlerhaft ist. (weiß = inerhalb des Grenzwertes/ schwarz =außerhalb des Grenzwertes))

#### **Batterie- und Ladeanzeigen**

Anzeige der Batteriekapazität. Schwache Batterie. *Die Batterie ist zu schwach, um ein korrektes Ergebnis zu garantieren. Ersetzen Sie die Batterie oder laden Sie sie auf.* Aufladung läuft (wenn das externe Ladegerät angeschlossen ist).

### **1.4 Handhabung der Batterie**

- **Num Batteriezellen ersetzt werden müssen oder vor dem Öffnen des** Batteriefachdeckels trennen Sie alle Prüfleitungen und das gesamte an das Instrument angeschlossene Messzubehör ab und schalten das Instrument aus. Im Inneren des Geräts können gefährliche Spannungen bestehen!
- $\rightarrow$  Legen Sie alle Batteriezellen korrekt ein! Wenn dies nicht richtig geschieht, funktioniert das Instrument nicht, und die Batterien könnten entladen werden.
- Entfernen Sie alle Batterien aus dem Batteriefach, um das Instrument vor Leckage von Batteriesäure zu schützen, wenn das Instrument über einen längeren Zeitraum nicht benutzt wird.
- Ì Es können Alkali- oder wieder aufladbare NiMH- Batterien der Größe AA verwendet werden. Die Betriebsstunden sind für Zellen mit einer Nennkapazität von 2100 mAh angegeben.

Das Instrument beginnt immer automatisch mit dem Laden der Batterien, wenn es an das Netz angeschlossen ist.

#### **WARNUNG!**

Laden Sie keine Alkali-Batteriezellen!

### **1.5 Garantie und Reparaturen**

Alle möglicherweise defekten Exemplare sollten zusammen mit Informationen über die aufgetretenen Fehler an Metrel zurückgesandt werden. Es wird empfohlen, alle defekten Geräte an Metrel über den Händler zurückzuschicken, von dem das Produkt erworben worden war.

Innerhalb der Garantiezeit werden alle defekten Produkte ersetzt oder repariert. Für diese Artikel wird eine volle Kostenerstattung nur dann geleistet, wenn kein ausreichender Ersatz verfügbar ist. Versandkosten / Rücksendekosten sind nicht rückerstattungsfähig.

Metrel ist nicht für Verluste und Schäden aus der Benutzung oder dem Betrieb der Produkte haftbar zu machen. Auf keinen Fall ist Metrel den Kunden gegenüber haftbar für besondere oder indirekte Schäden, Nebenschäden, Entschädigung mit Strafzweck oder Strafzuschlag zum Schadenersatz, die aus Nutzungsausfall, Betriebsunterbrechung oder entgangenen Gewinnen entstehen, selbst wenn Metrel auf die Möglichkeit solcher Schadensansprüche hingewiesen wurde.

Wenn das Gerät des Kunden außerhalb der Garantiezeit reparaturbedürftig ist, wird über den Händler, durch den das Instrument eingesandt wurde, eine Reparaturangebot gemacht.

#### *Hinweise:*

- Ì Jede unerlaubte Reparatur oder Kalibrierung des Instruments führt zum Verlust der Garantie für das Produkt.
- Alle Verkäufe unterliegen den Standard-Geschäftsbedingungen von Metrel. Metrel behält sich das Recht vor, die Bedingungen jederzeit zu ändern. Alle Druckfehler, Schreibfehler oder anderen Fehler und Auslassungen in Verkaufsliteratur, Angeboten, Preislisten, Angebotsannahmen, Rechnungen oder anderen von Metrel herausgegebenen Dokumenten oder Informationen unterliegen der Korrektur, ohne seitens des Kunden bindend zu sein.
- **EXECT** Technische Daten und Gestaltungen von Waren sind ohne Mitteilung an den Kunden jederzeit durch Metrel veränderbar. Metrel behält sich das Recht vor, beliebige Änderungen in den technischen Daten von Waren vorzunehmen, die erforderlich sind, um gesetzliche oder EU-Anforderungen zu erfüllen, oder dort, wo Waren nach Metrel- Spezifikationen zu liefern sind, die sich nicht grundlegend auf ihre Qualität oder Leistungsfähigkeit auswirken.
- $\rightarrow$  Wenn sich eine Bedingung als ungültig oder nichtig erwiesen hat, greift dies nicht die Gültigkeit der gesamten übrigen Bedingungen an.
- **Metrel ist von der Haftung für Verzögerungen oder Nichterfüllungen frei gestellt,** wenn der Grund außerhalb der Kontrolle von Metrel liegt.
- $\rightarrow$  Kein Auftrag, der von Metrel akzeptiert wurde, kann vom Kunden storniert werden, es sei denn mit der schriftlichen Einwilligung von Metrel und unter der Bedingung, dass der Kunde Metrel für alle Verluste (einschließlich entgangener Gewinne), Kosten (einschließlich aller aufgewandten Arbeits- und Materialkosten), Schäden, Lasten und Ausgaben entschädigt, die Metrel infolge der Stornierung erleidet. Die Mindestgebühr für eine solche Stornierung beträgt 25 % des Gesamtwerts der bestellten Waren.

# **2 Schnell-Prüfanleitung**

### **2.1 Prüfmodi des Instruments**

Das Instrument weist vier Betriebsarten auf.

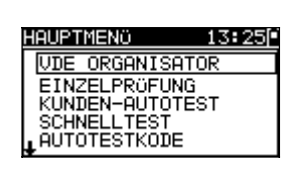

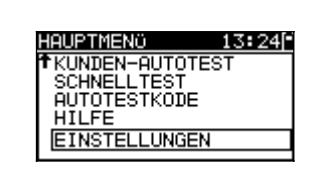

- **EXADE ORGANISATOR>** vorprogrammierte Prüfsequenzen gemäß der Norm VDE 0701-0702
- Ì **<EINZELPRÜFUNG>** Einzelprüfungen
- Ì **<ANWENDER-AUTOTEST> (individueller Automatiktest)** benutzerdefinierte vorprogrammierte Sequenzen (Delta GT PRO)
- **SCHNELLTEST (Vollautomatiktest)**
- Ì **<CODE-AUTOTEST>** Code-basierte Prüfsequenzen, geeignet für die Arbeit mit Strichcodes (Delta GT PRO)
- Ì **<HILFE>** Hilfebildschirme
- Ì **<KONFIGURATION>** Menü zum Konfigurieren des Instruments

## **2.2 Ausführen einer Prüfsequenz mit dem VDE-Organisator**

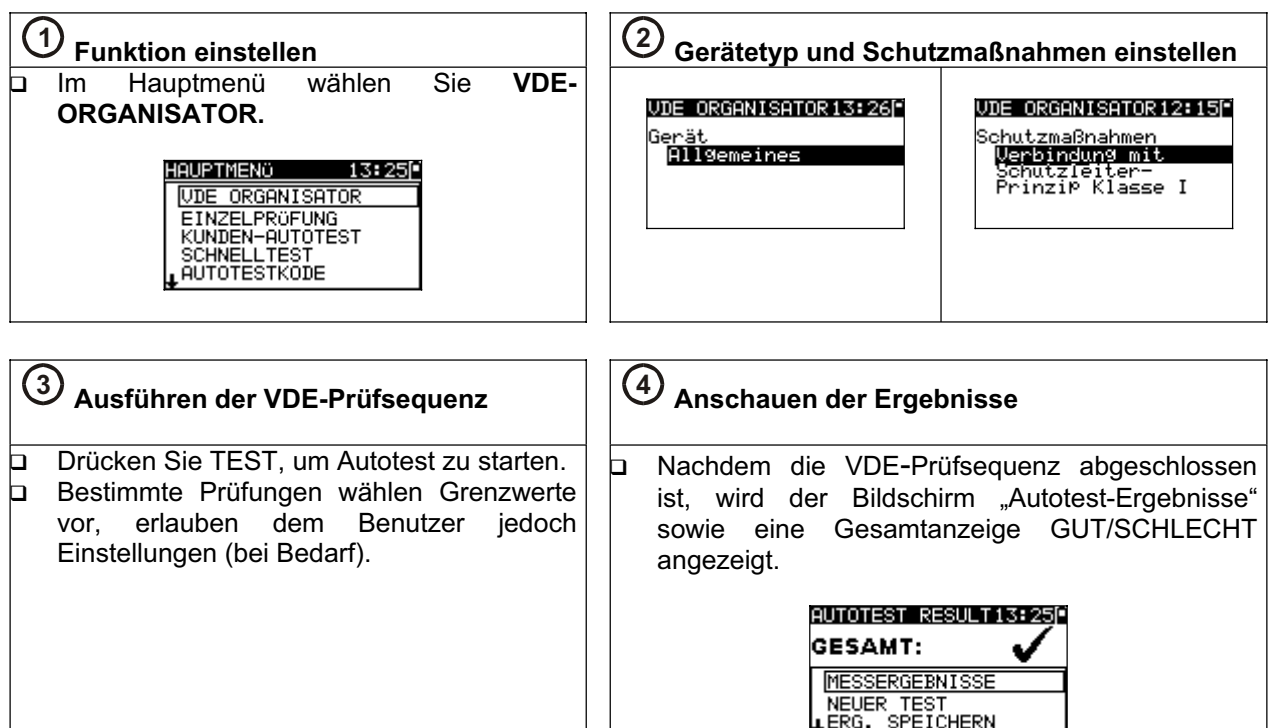

### **2.3 Ausführen eines Anwender-Autotests (Delta GT PRO)**

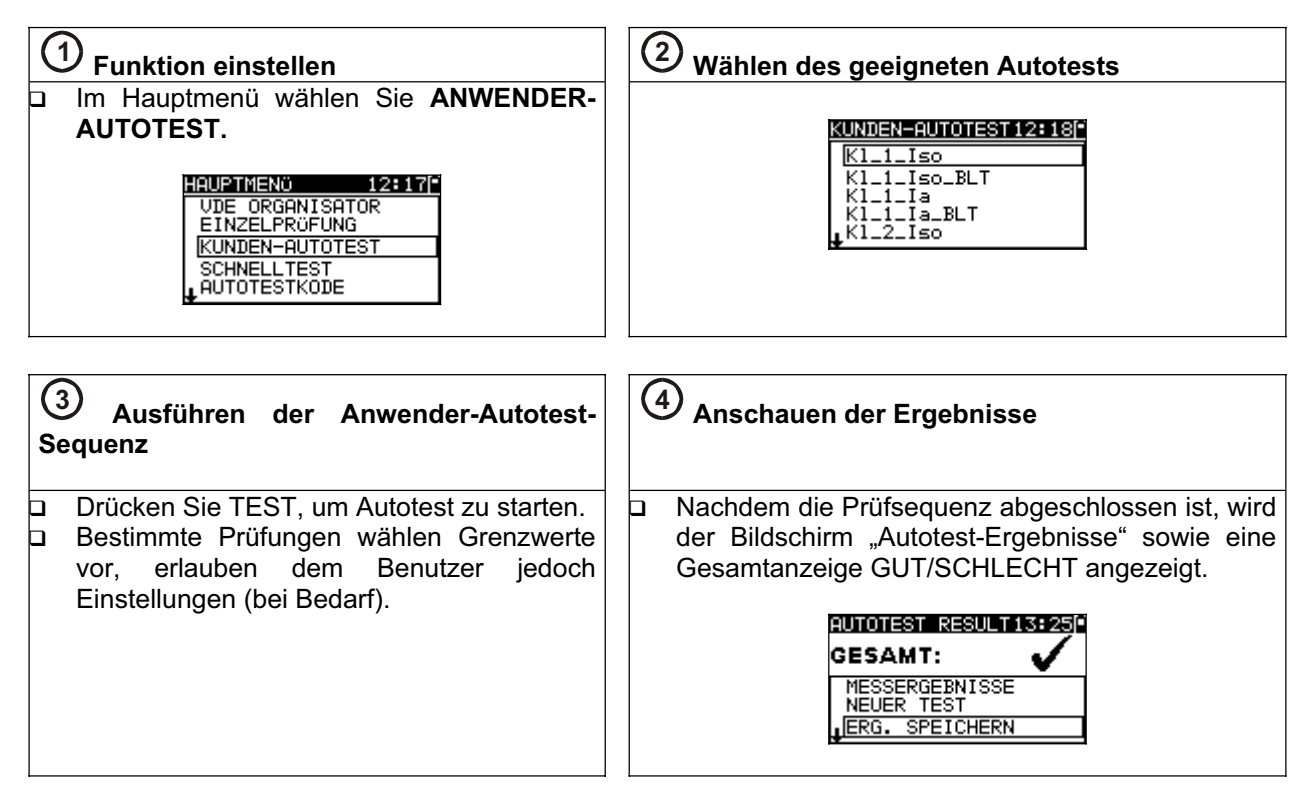

## **2.4 Ausführen eines Schnelltest (Vollautomatiktest)**

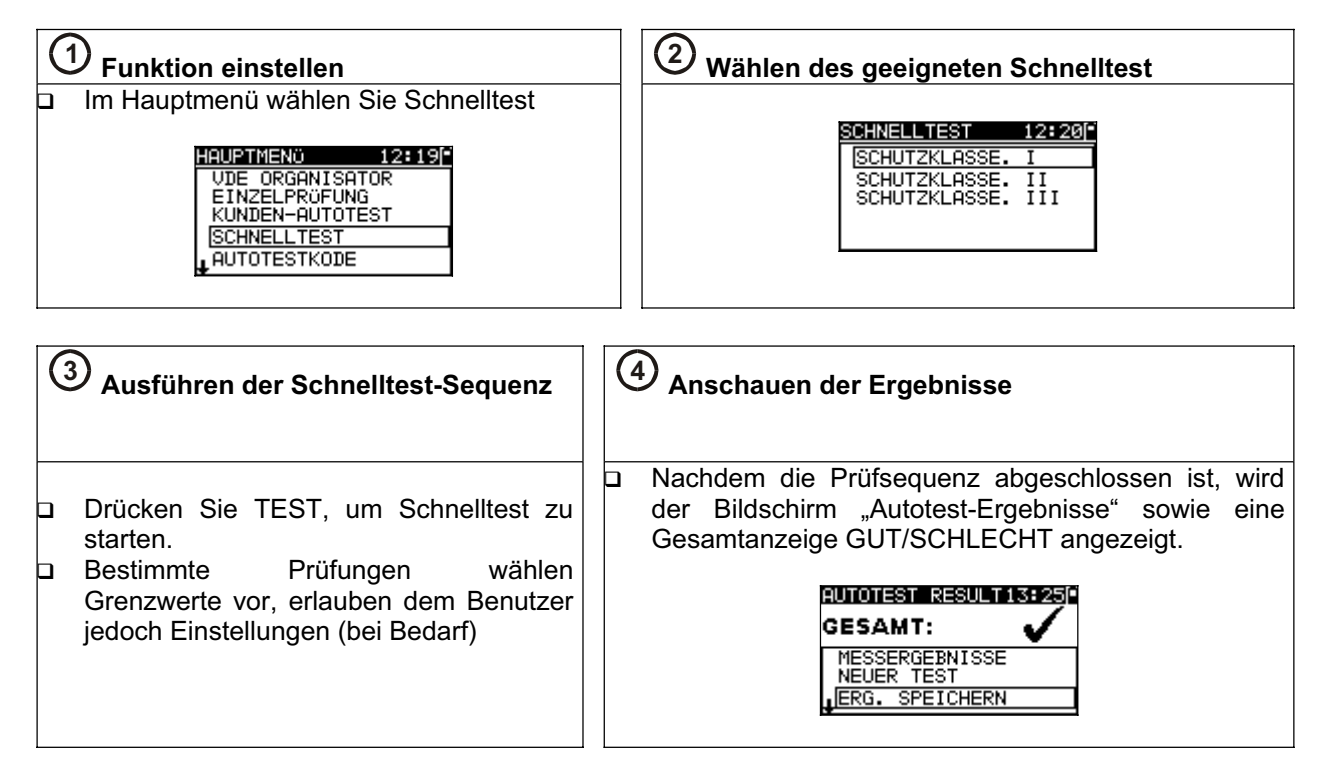

### **2.5 Ausführen eines Code-Autotests (Delta GT PRO)**

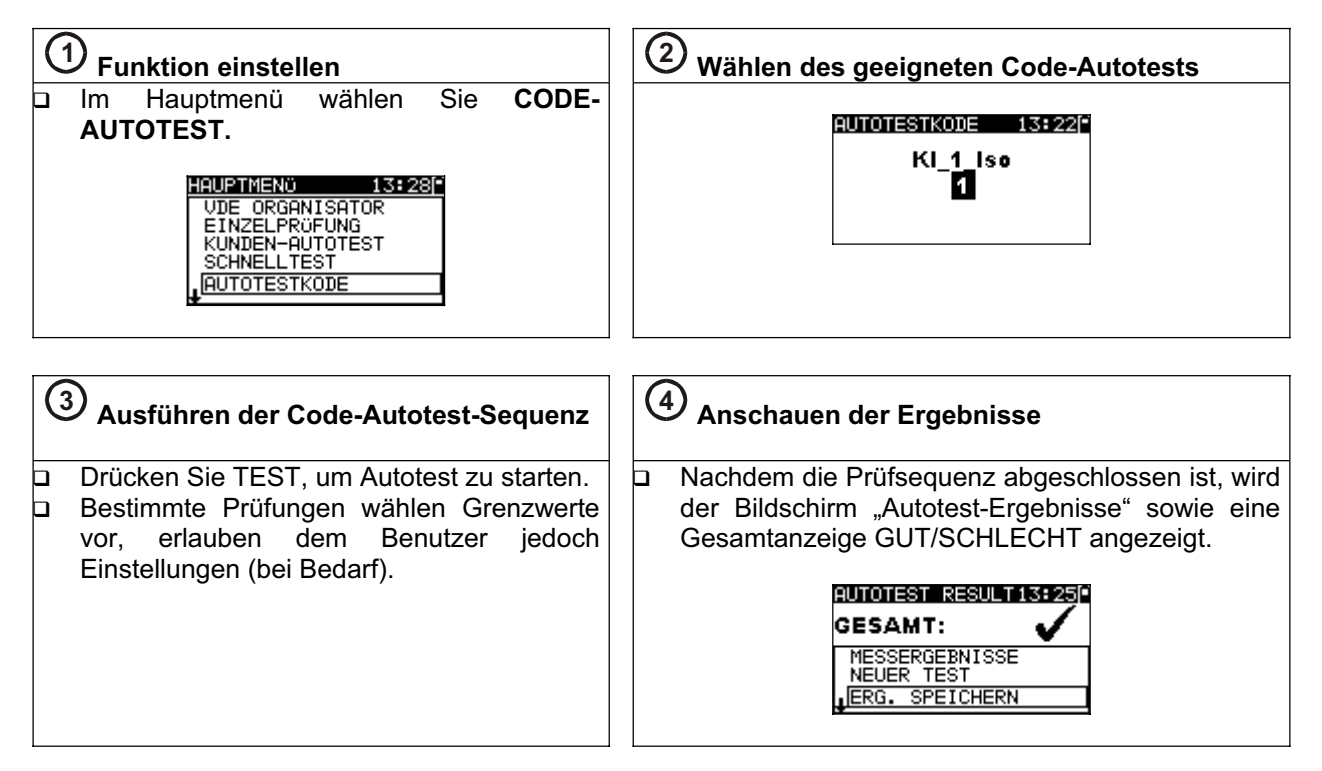

### **2.6 Ausführen einer Einzelprüfung**

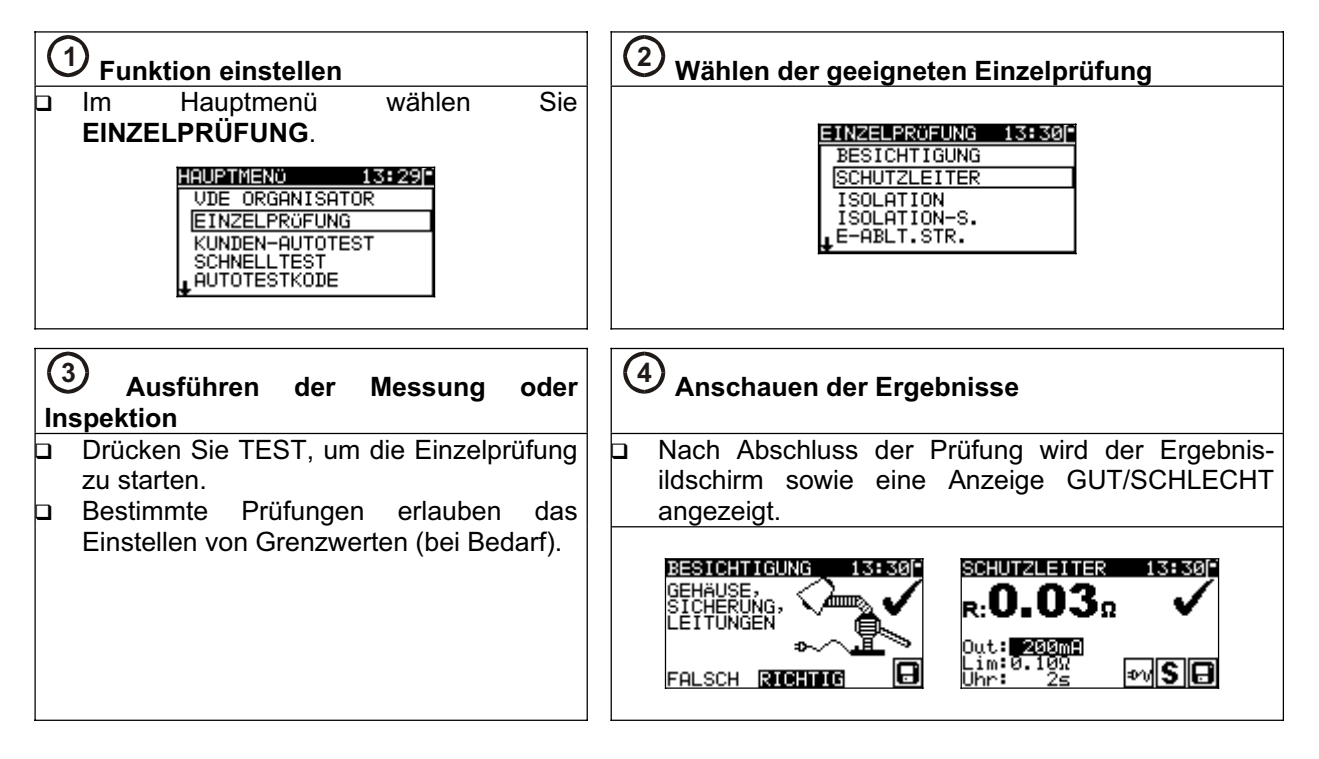

### **2.7 Messungen**

### **2.7.1 Schutzleiterprüfung**

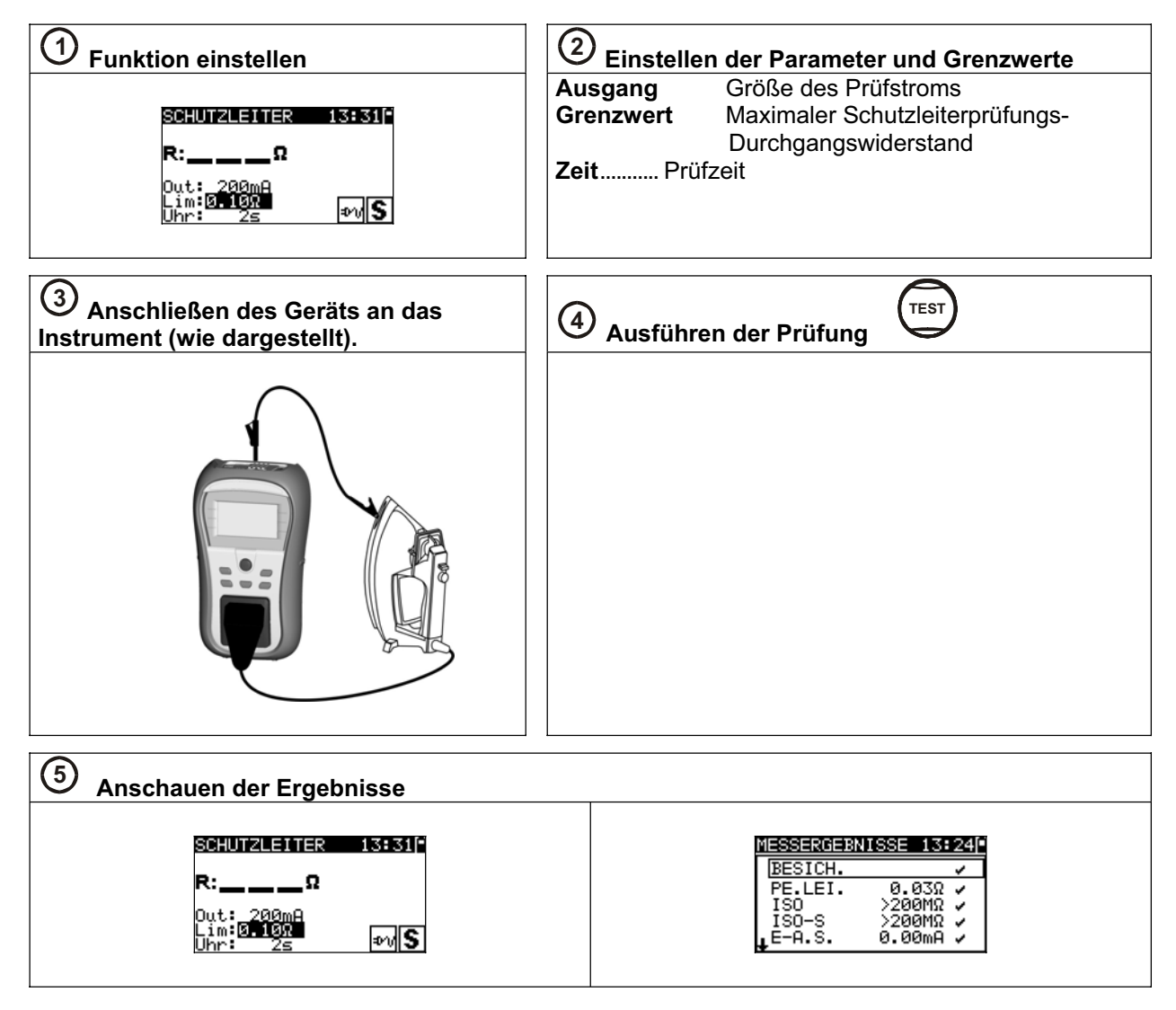

### **2.7.2 Isolationswiderstand**

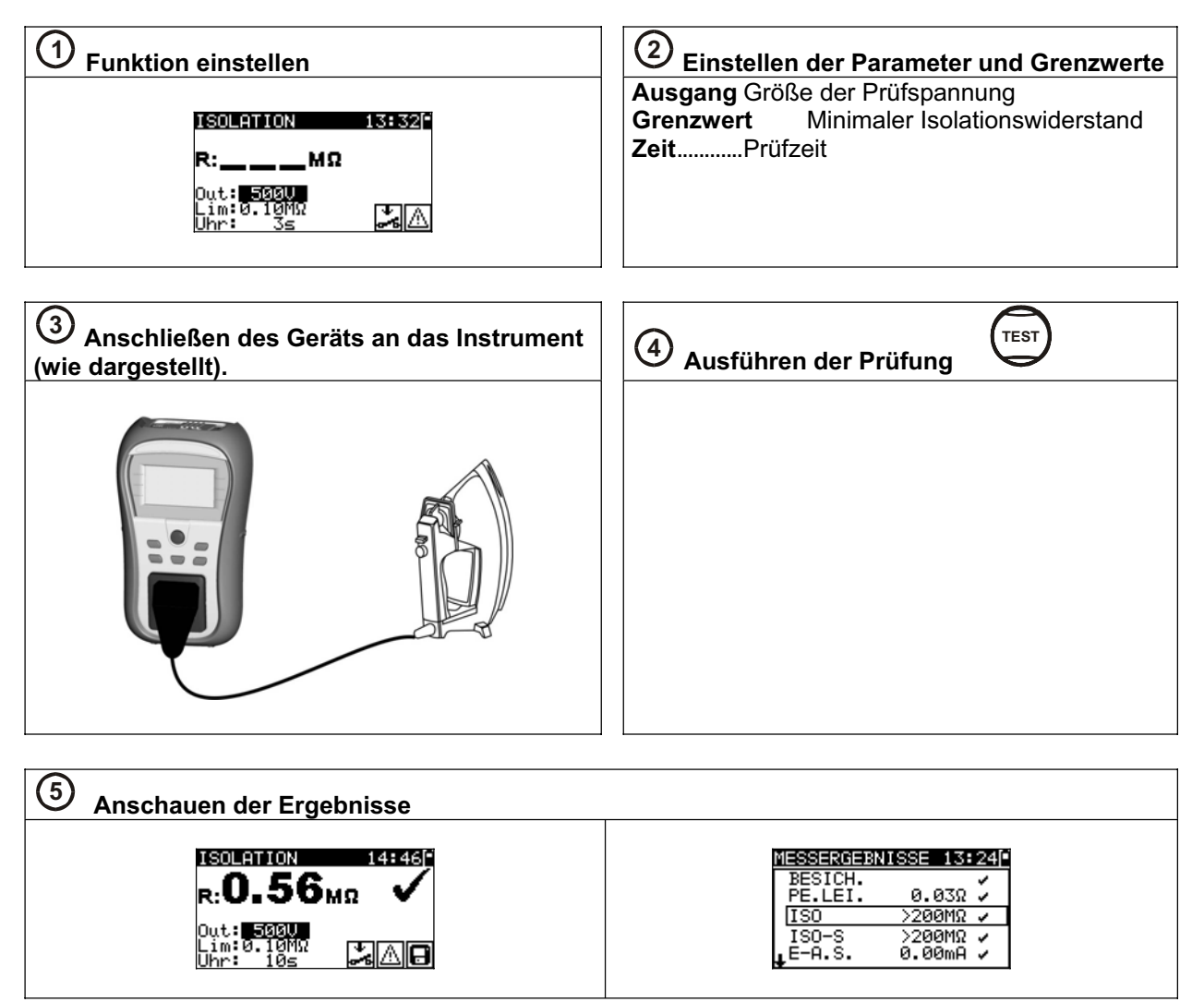

#### **2.7.3 Isolationswiderstand- S**

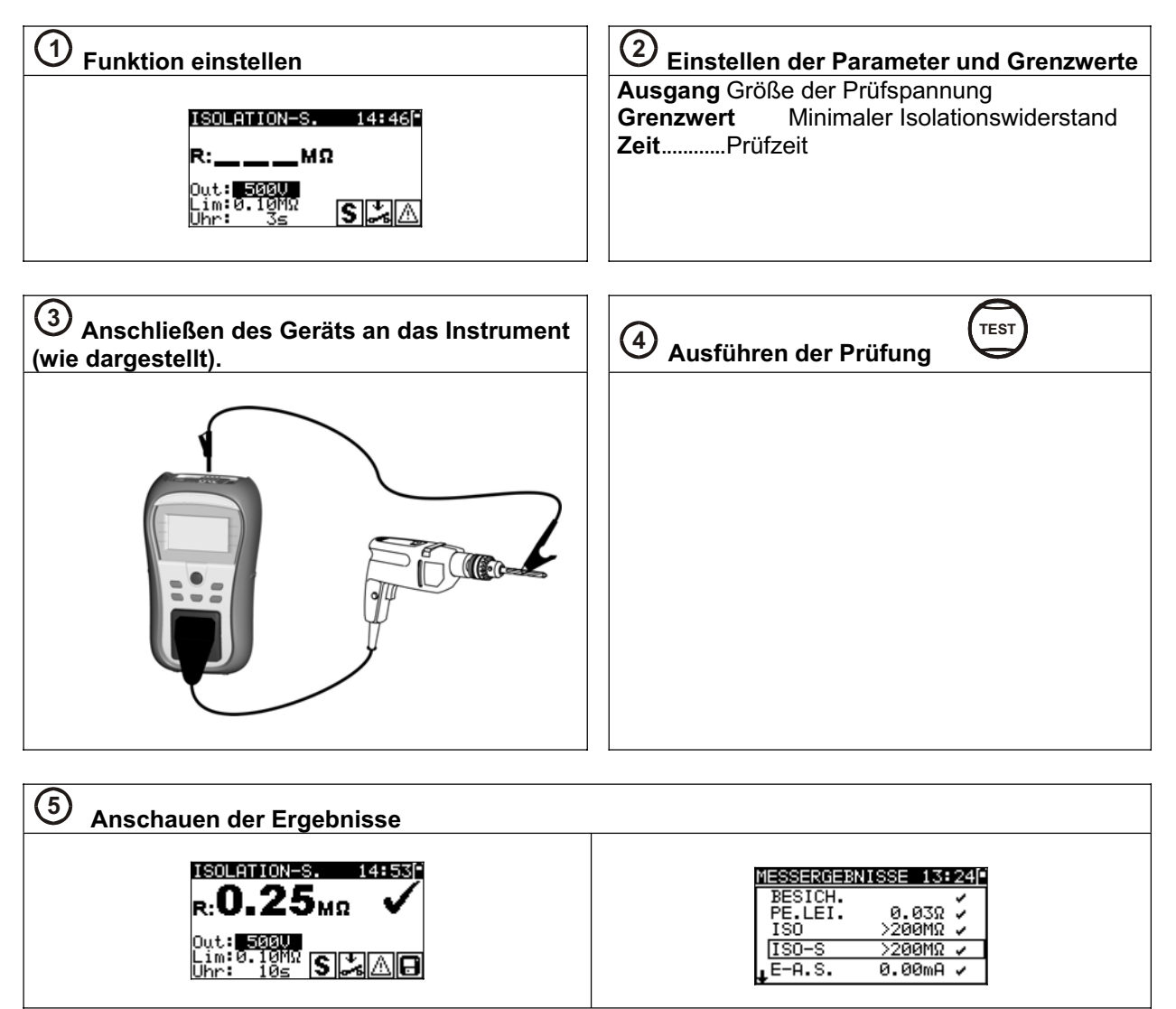

### **2.7.4 Ersatzableitstrom**

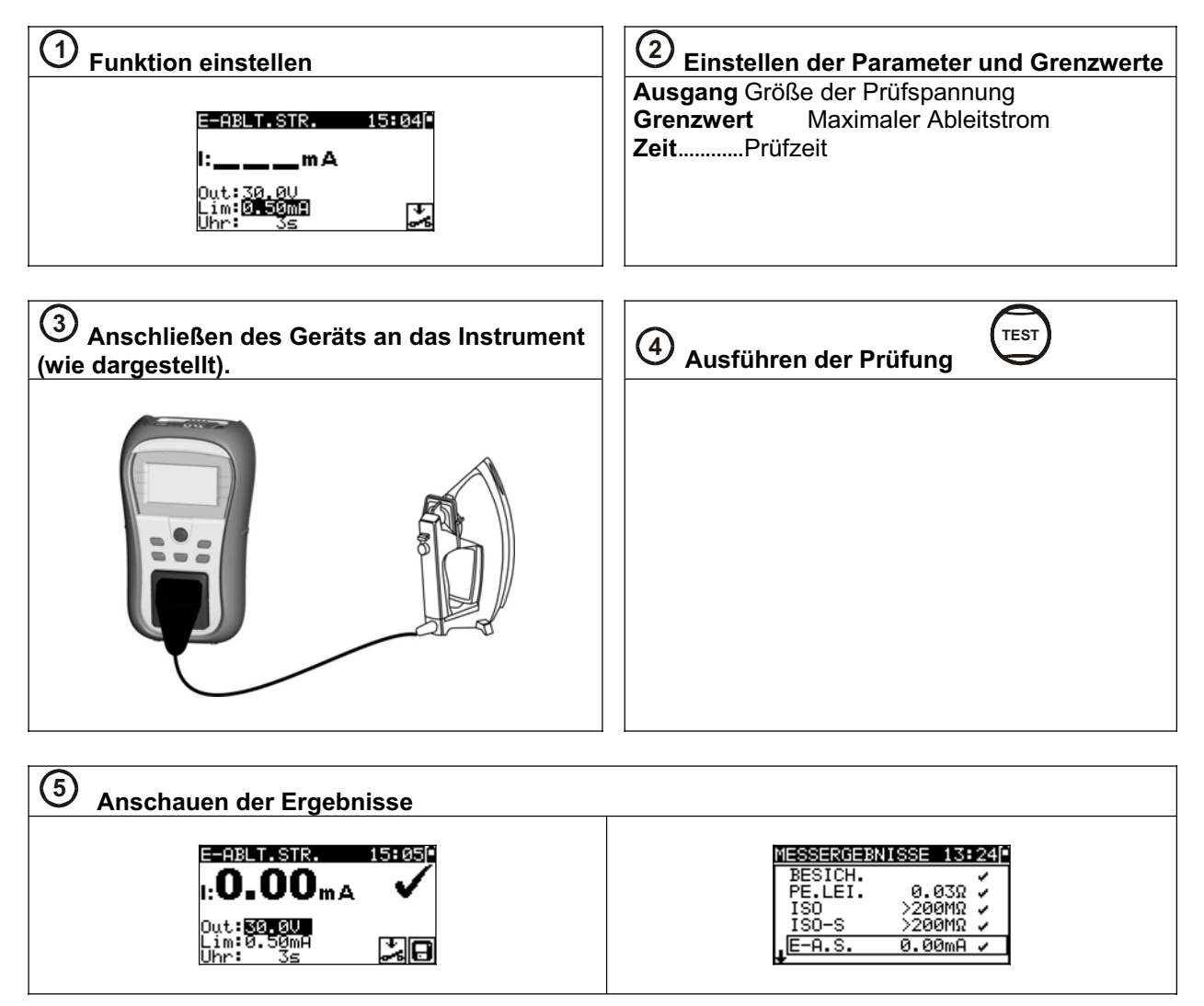

 $\overline{\phantom{a}}$ 

### **2.7.5 Ersatzableitstrom - S**

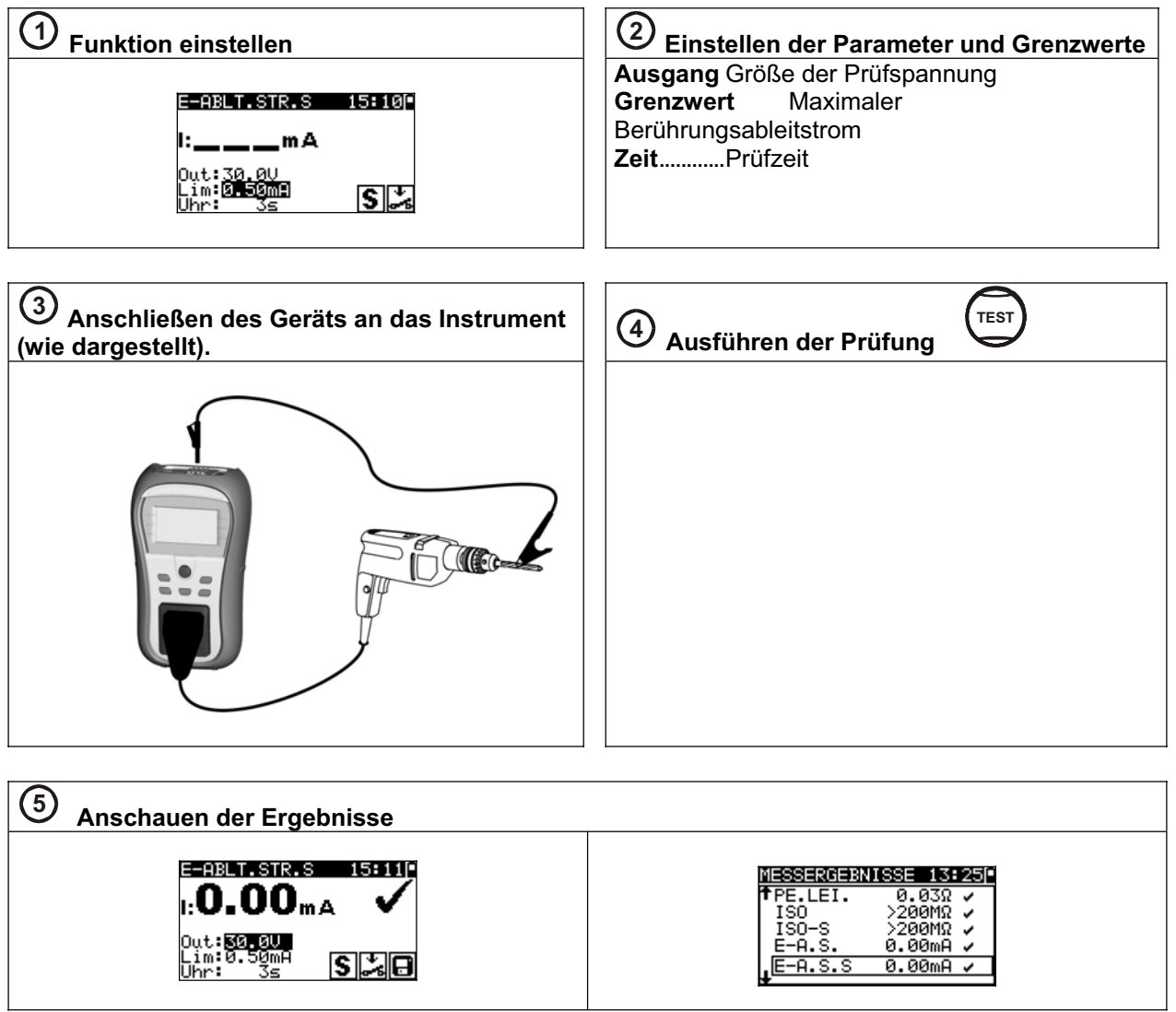

#### **2.7.6 Polarität**

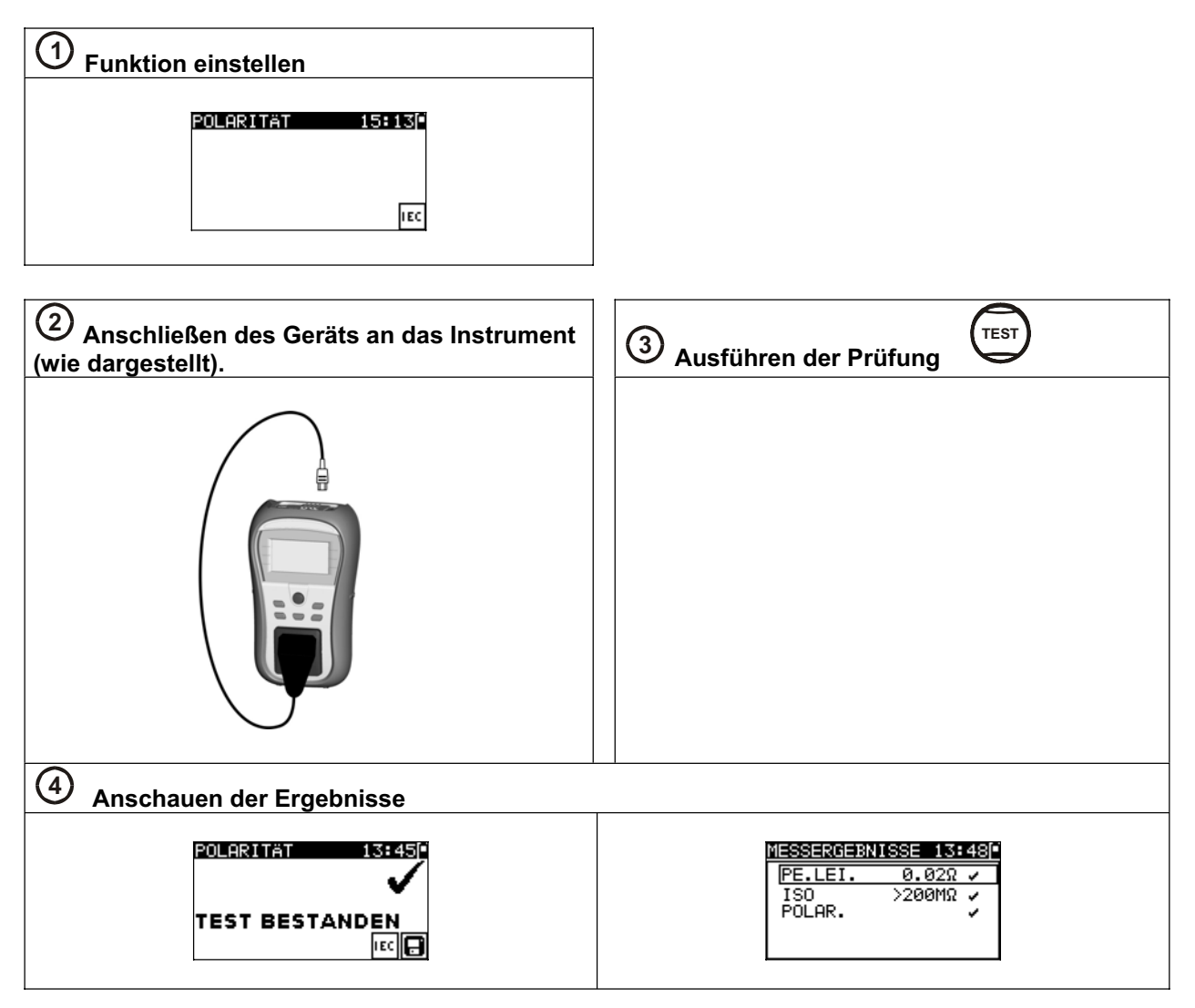

#### **2.7.1 Differenzstrom**

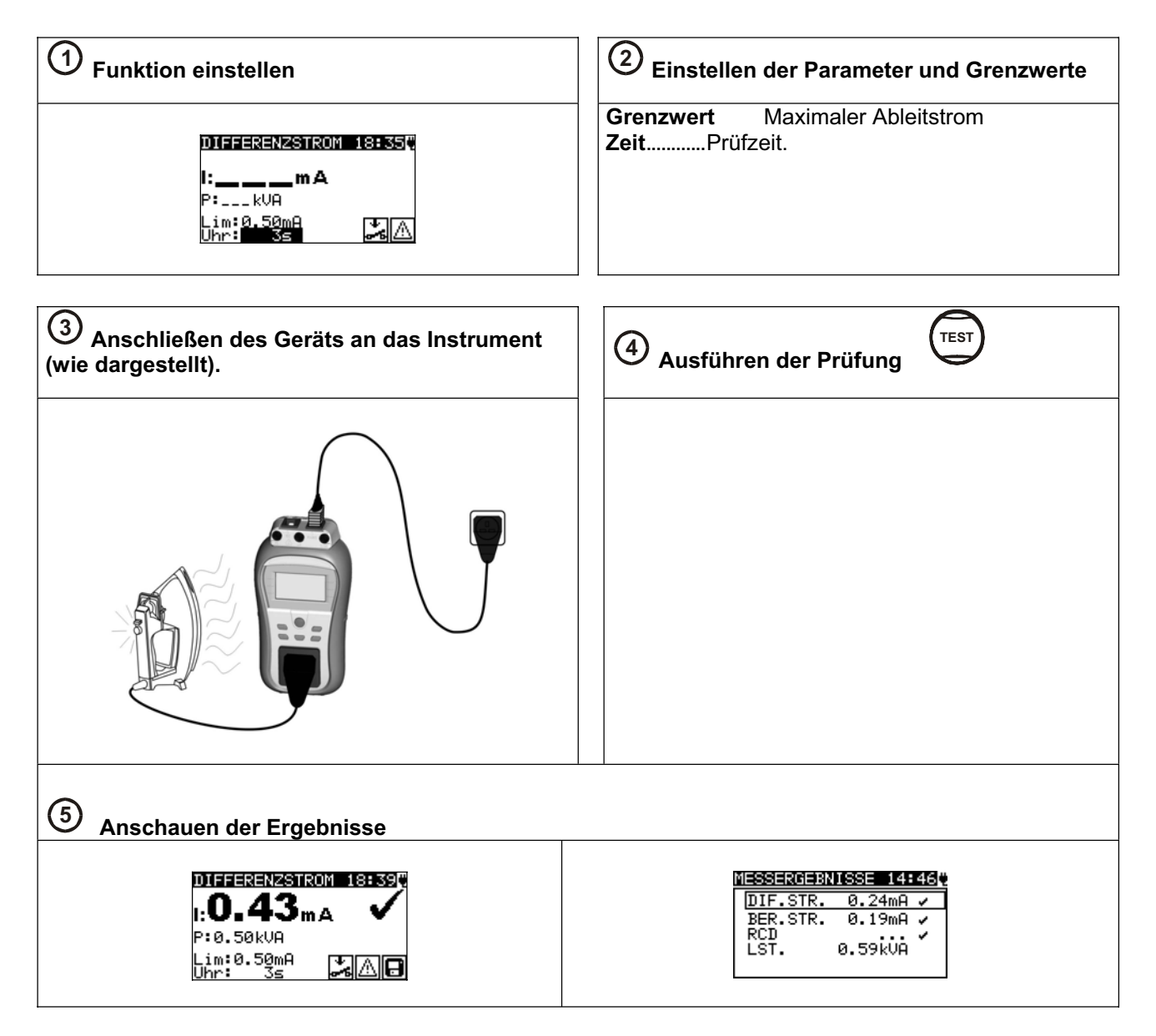

### **2.7.1 Berührungstrom**

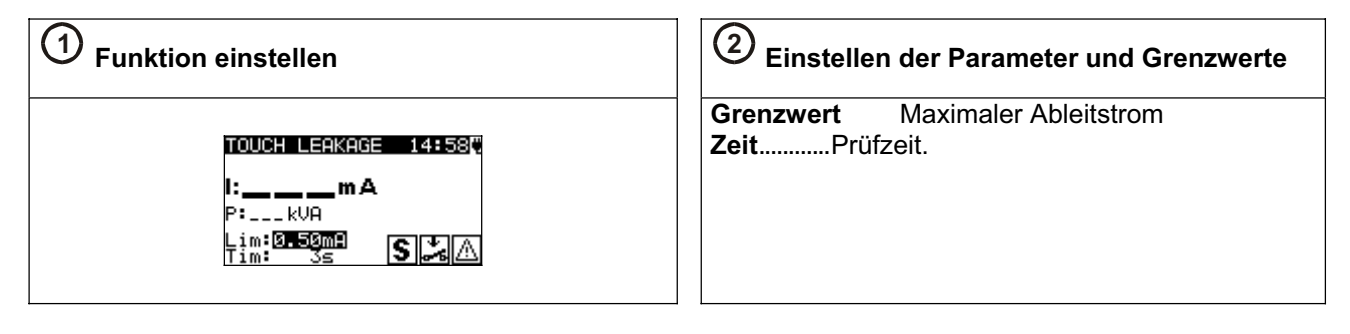

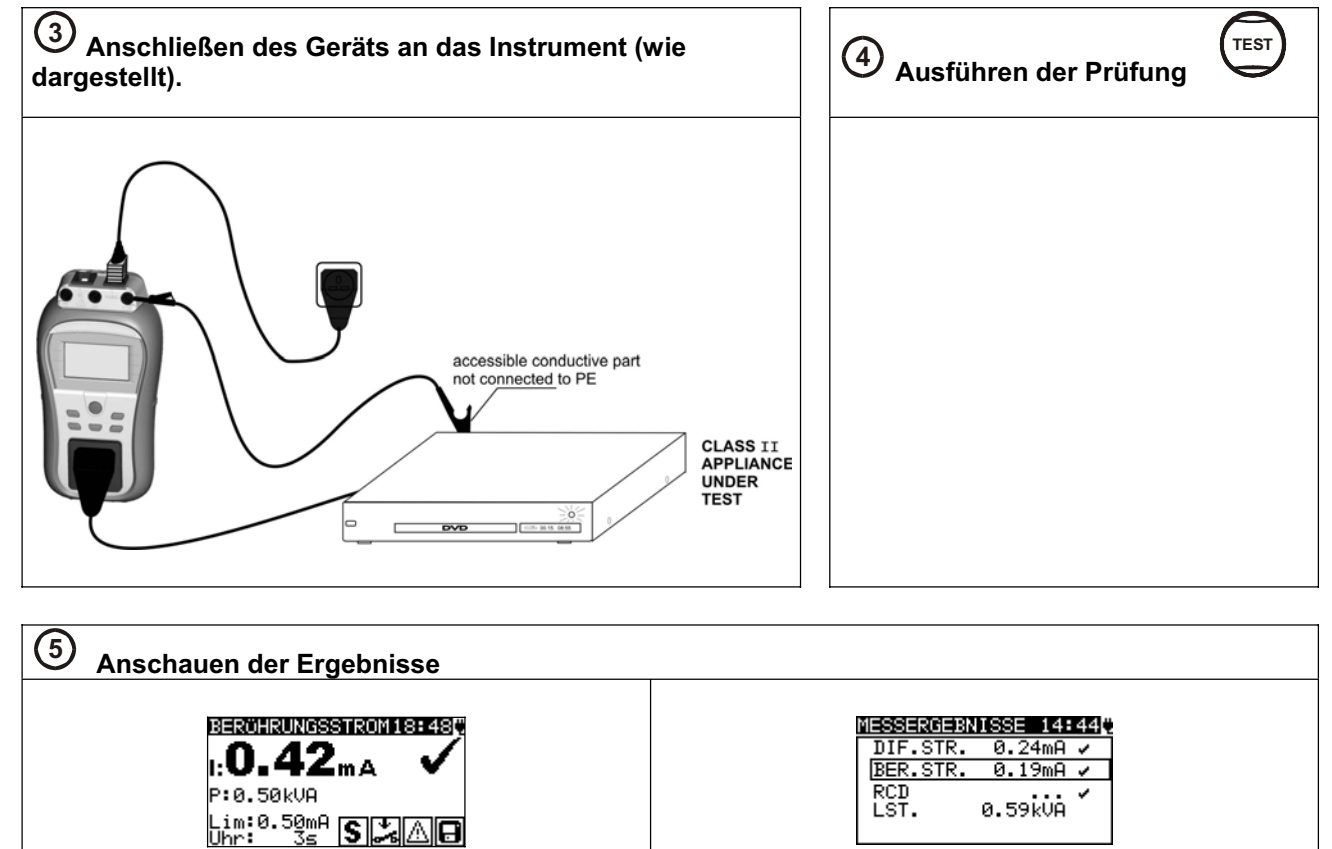

### **2.7.2 (P)RCD Test- (Tragbare FI- Schutzschalter)**

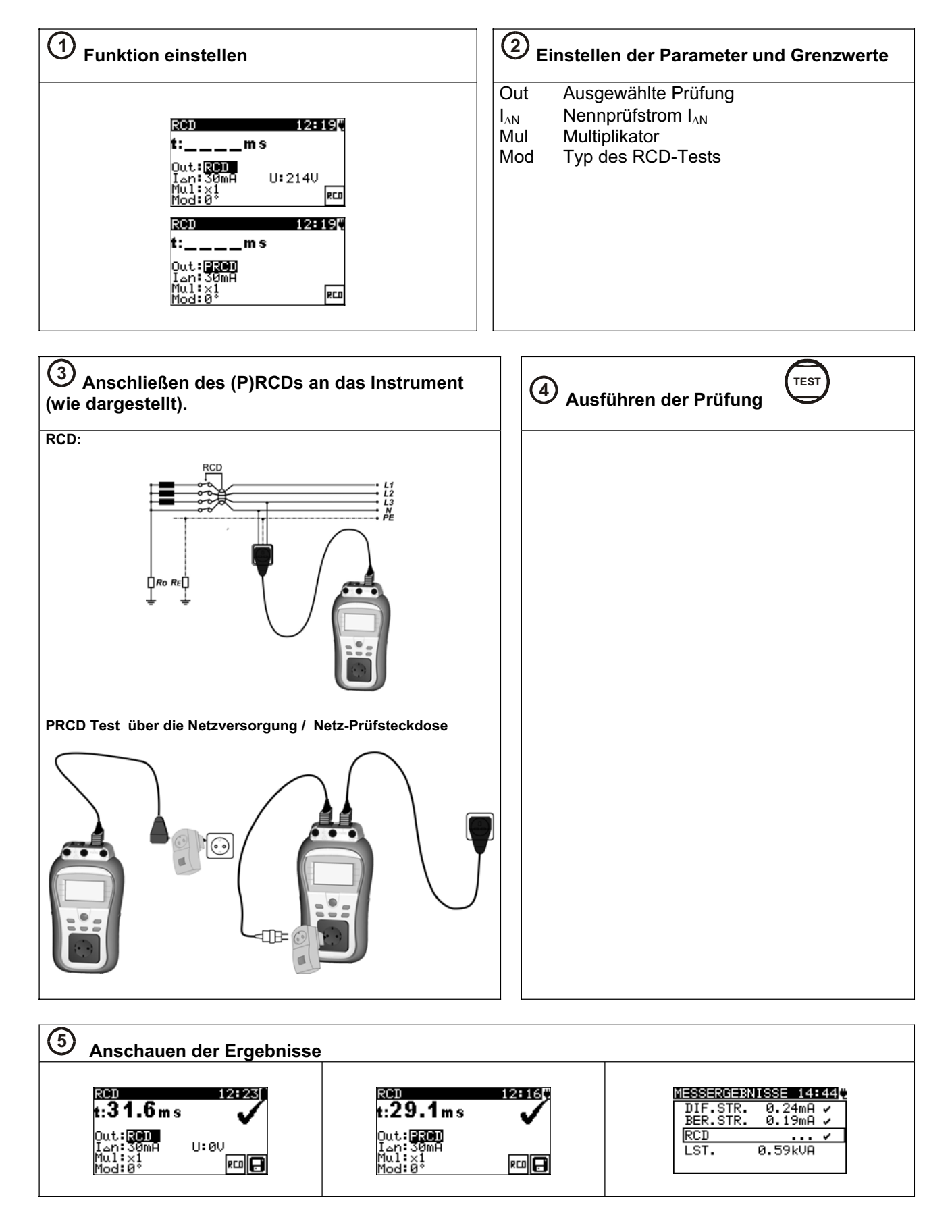

### **2.7.3 Leistung**

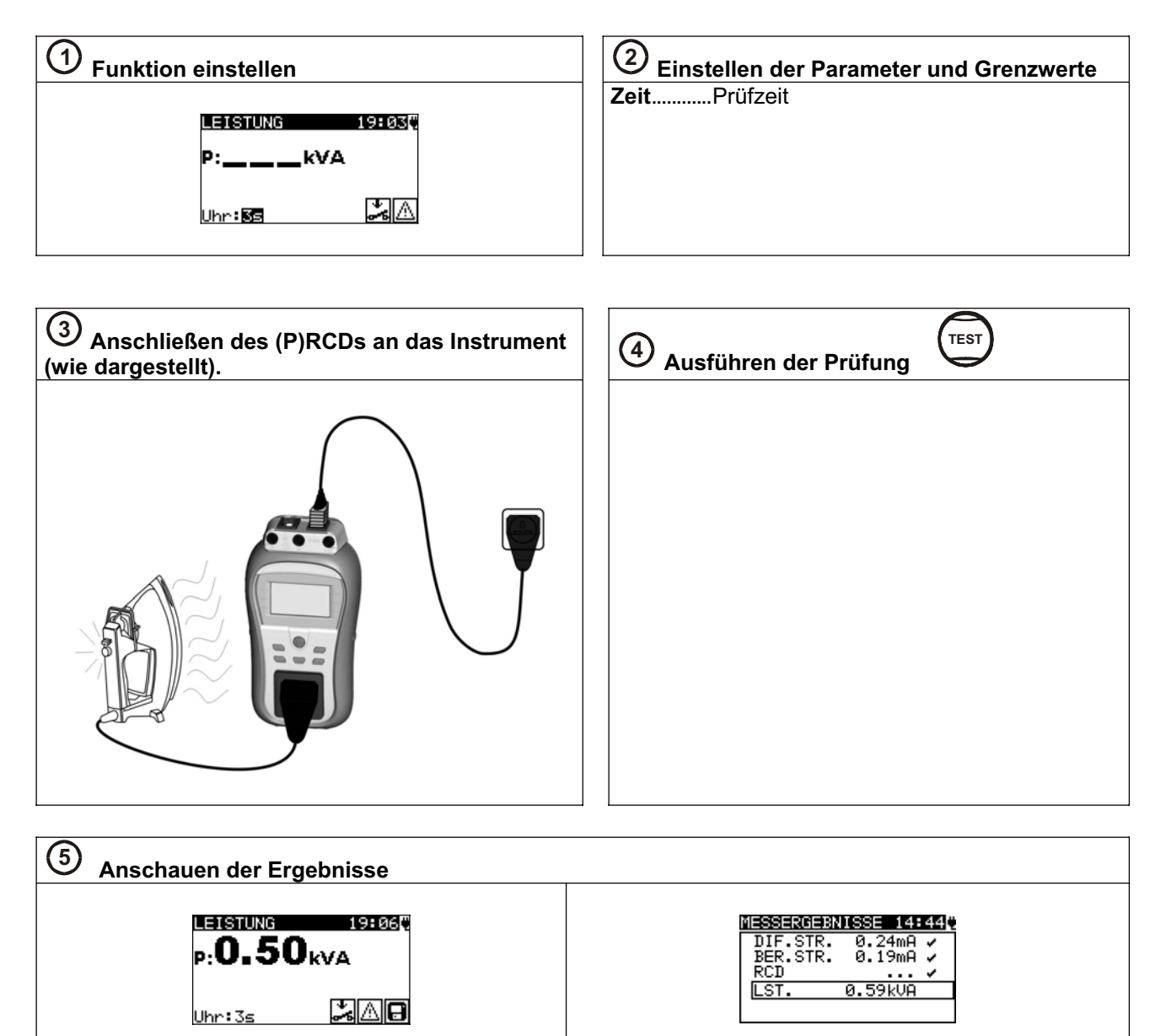

### **2.7.1 Echt-Effektivspannung**

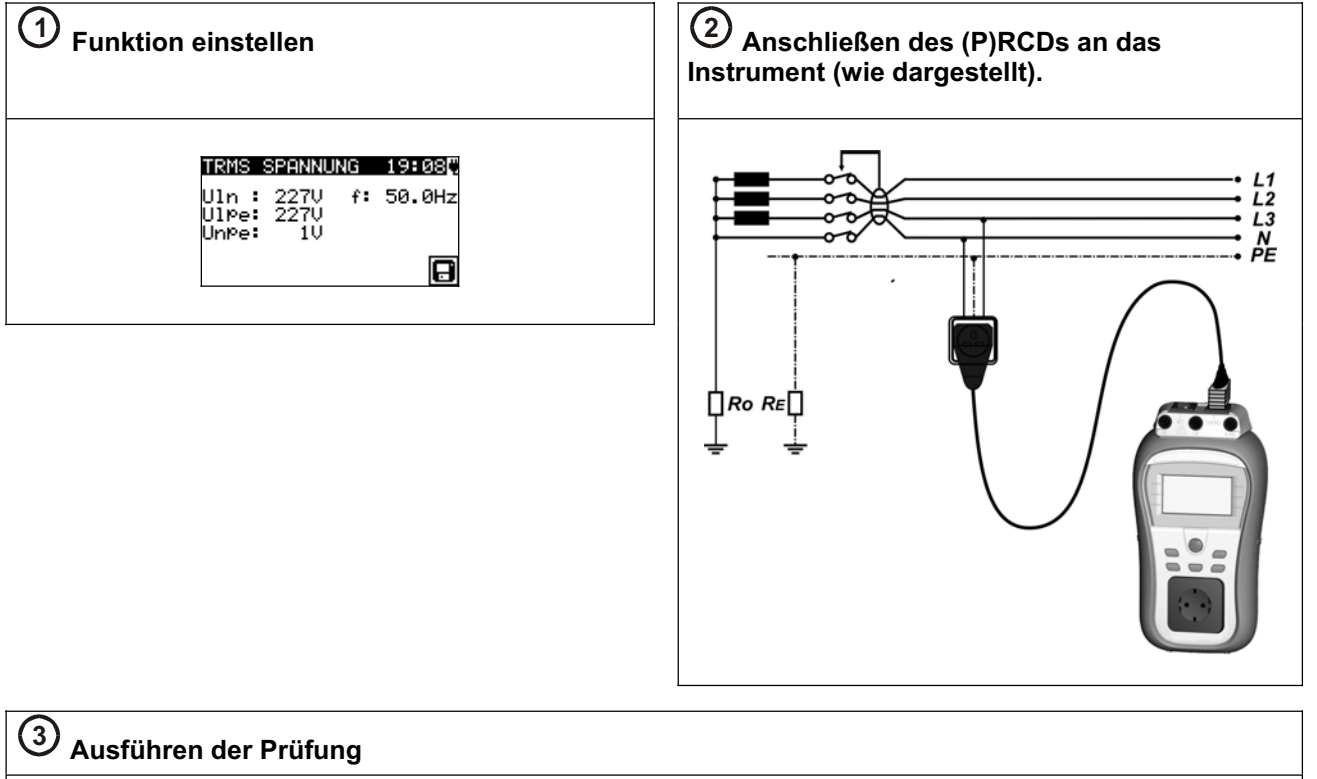

Mit dieser Funktion wird die Spannung über den Netzanschluss kontinuierlich gemessen

# **3 Installation der PC-Software, Schritt für Schritt (Delta GT PRO)**

PATLink PRO und PATLink PRO Plus gem. ZVEH- Mess- und Prüfbericht

*Wichtig: Der Anwender sollte volle Administratorrechte besitzen, falls Windows 7 auf Ihrem Computer installiert ist. Lesen Sie das Dokument im Abschnitt Installationsanweisungen → Berechtigungen/Fehlersuche bei Windows 7.* 

1. Legen Sie eine mit dem Instrument gelieferte CD in das CD/DVD- Laufwerk Ihres Computers.

2. Die Software sollte automatisch starten. Ist dies nicht der Fall, doppelklicken Sie auf das Symbol des CD/DVD- Laufwerks auf ihrem Computer, um den Inhalt der CD zu öffnen, und doppelklicken Sie auf die Programmdatei "METREL.exe".

3. Der anfängliche Willkommensbildschirm erscheint; wählen Sie die Sprache (Deutsch), und den Produktnamen (Delta GT PRO).

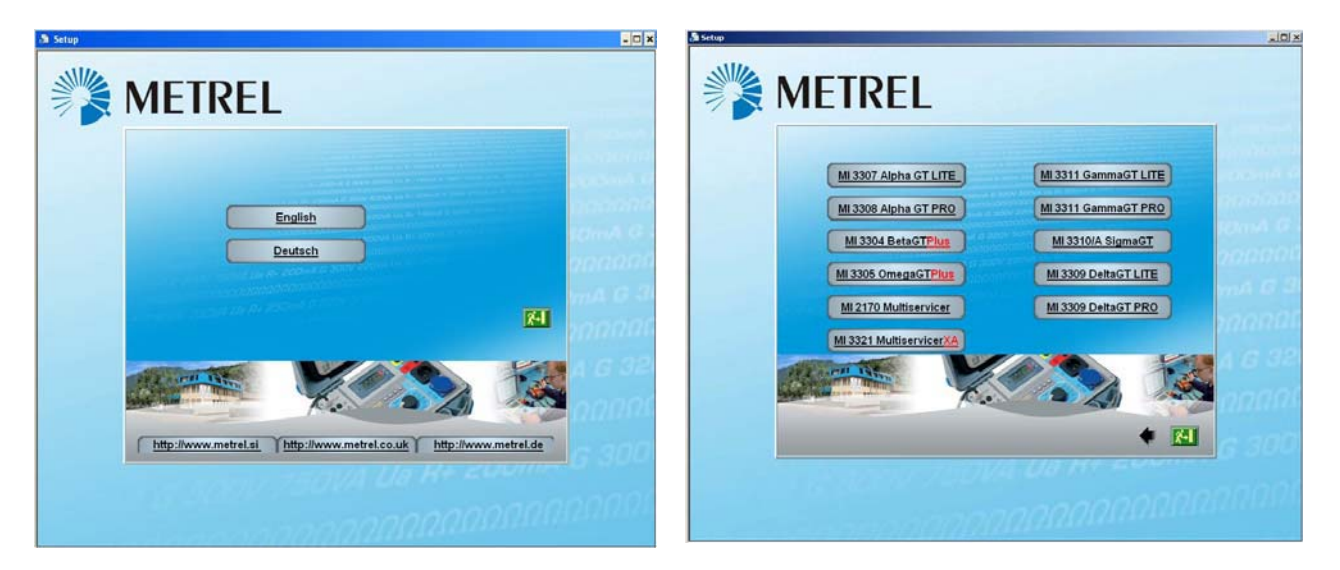

*Wahl der Sprache Wahl des Produktnamens* 

4. Zum Installieren der Software wählen Sie im nächsten Bildschirm PATLink PRO.

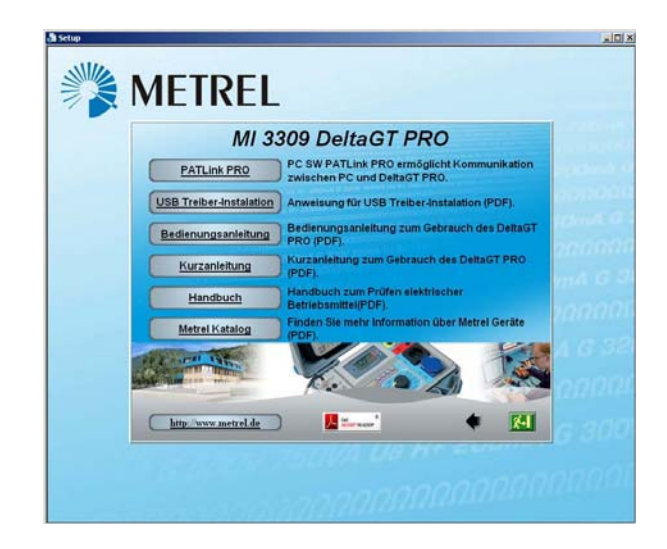

*Wahl des Produkts (PAT Link PRO)* 

5. Jetzt startet die Installation der Software; wählen Sie auf dem Willkommensbildschirm "Weiter" und folgen Sie den Installationsanweisungen.

6. Nach Vollendung der Installation bestätigen Sie das Abschließen der Installation und lassen dabei das Kontrollkästchen markiert, das Programm automatisch zu starten. (Für künftige Inbetriebnahmen wird automatisch eine Verknüpfung auf dem Desktop und im Startmenü erstellt.)

7. Zum Starten der Software PATLink PRO klicken Sie auf die Verknüpfung auf dem Desktop oder im Startmenü. In der Software sind Hilfedateien verfügbar, um Sie durch die verschiedenen Abschnitte der Software zu leiten.

8. Für PRO Plus Bericht gem. ZVEH auszustellen, ist eine zusätzliche Freischaltkode (Password) nötig- OPTIONAL (kontaktieren Sie bitte Ihr Vertriebspartner)

9. Wählen Sie "USB-Installation".

Lesen Sie die auf der CD verfügbare Bedienungsanleitung "USB-Installation" sorgfältig und folgen Sie den Anweisungen darüber, wie die Verbindung zwischen Instrument und PC herzustellen ist und wie man Daten herunterlädt.

Die USB-Treiber werden beim Betriebssystem Windows 7 automatisch installiert.

\* Der Delta GT LITE kann zum Delta GT PRO aufgerüstet werden. Das Gerät (Delta GT LITE) muss hierfür in die Serviceabteilung gesendet werden. Bitte kontaktieren Sie Ihre Verkaufspartner!

# **4 METREL GmbH VDE-Tester Prüftypkarte**

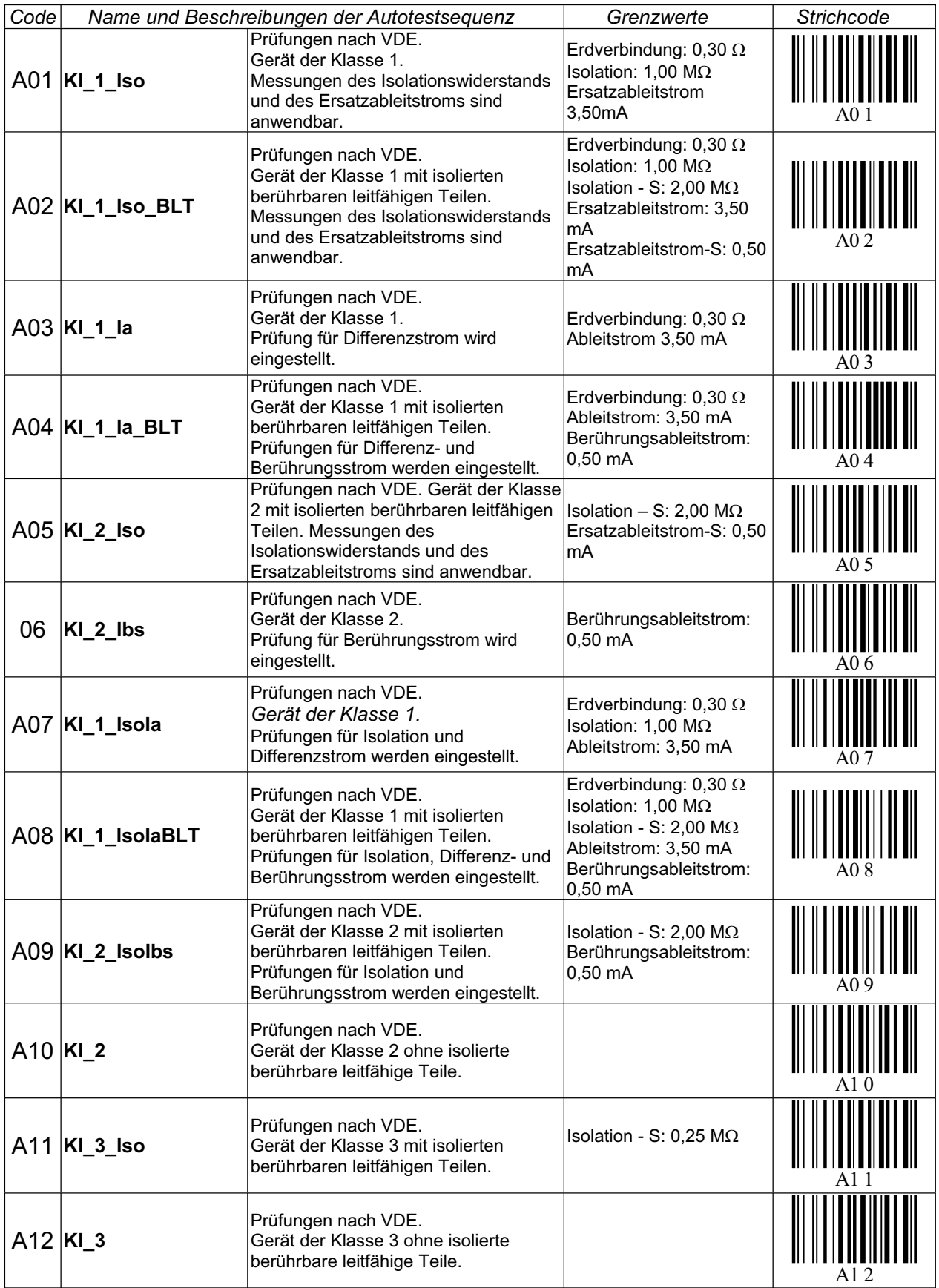